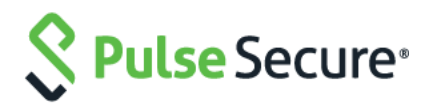

## Оборудование коммутации пакетов информации сетей передачи данных PSA300

### Руководство пользователя

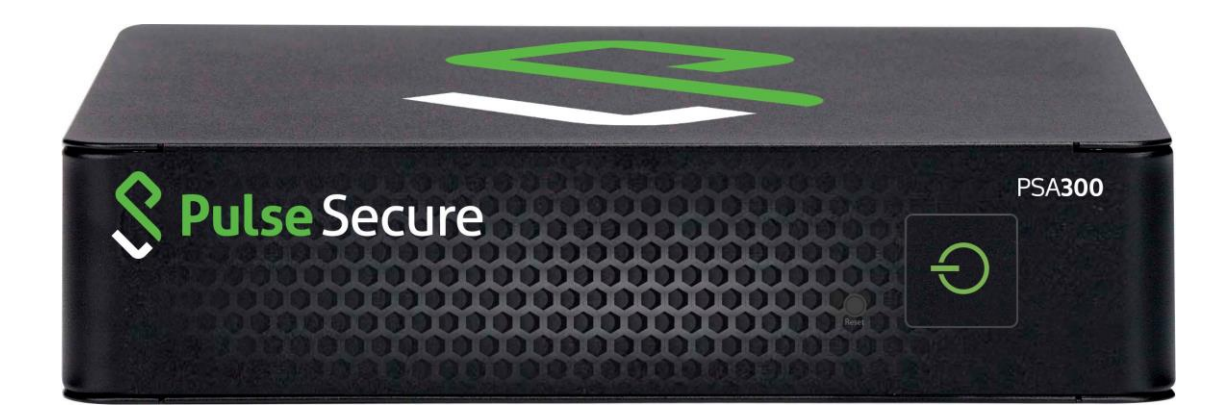

Copyright © 2014-2016, Pulse Secure, LLC. Все права защищены международными законами об охране авторских прав. Все товарный знаки принадлежат соответствующим владельцам. Все технические требования подлежат изменению без уведомления.

Pulse Secure, LLC не принимает на себя ответственность ни за какие неточности в данном документе. Pulse Secure, LLC оставляет за собой право изменить, передать или иначе пересмотреть эту публикацию без уведомления.

## Обзор

#### Введение

Оборудование коммутации пакетов информации сетей передачи данных PSA300 (далее – PSA300, оборудование) предоставляет возможность организации соединения SSL VPN или контроля доступа к сети (NAC) посредством использования одной высокоэффективной платформы.

PSA300 это компактное, мини-ITX настольное оборудование.

Вид передней панели:

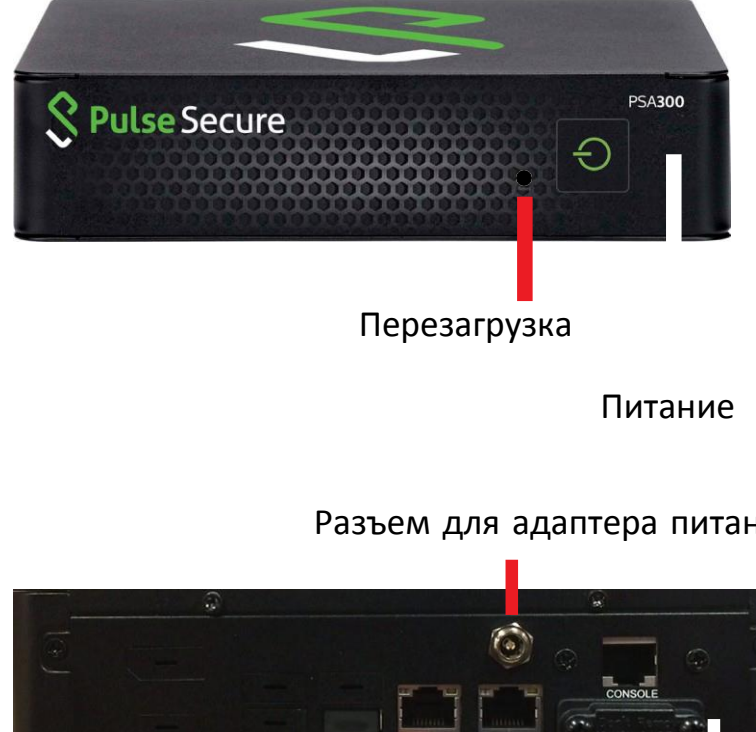

Вид задней панели:

Разъем для адаптера питания

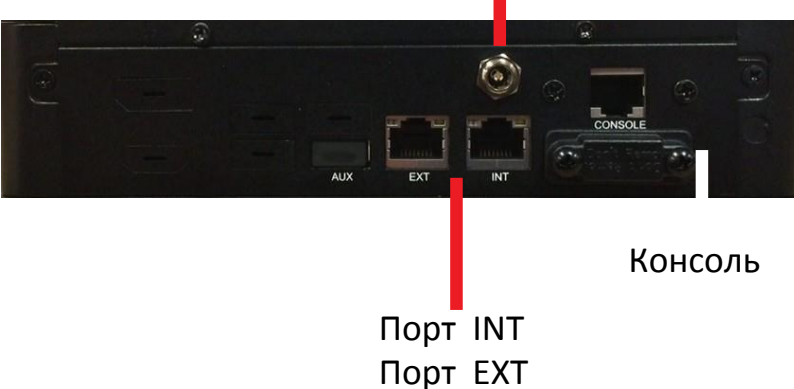

На передней панели оборудования находятся кнопка включения/выключения питания, включая светодиод, и кнопка перезагрузки.

На задней панели находятся внешний порт (EXT), внутренний порт (INT), порт настройки через консоль, разъем для подключения адаптера питания.

#### Кнопка питания

Нажав на кнопку питания включить или выключить электропитание оборудования. Нажатием кнопки питания оборудование отключается от сети электропитания, но при этом сохраняется питание в режиме ожидания. Перед проведением технического обслуживания необходимо отсоединить оборудование от сети электропитания.

Зеленый цвет светодиода указывает на включение питания оборудования.

#### Кнопка перезагрузки

Для полной перезагрузки оборудования необходимо нажать на кнопку перезагрузки, которая расположена рядом с кнопкой питания.

### Технические спецификации

#### Физические параметры

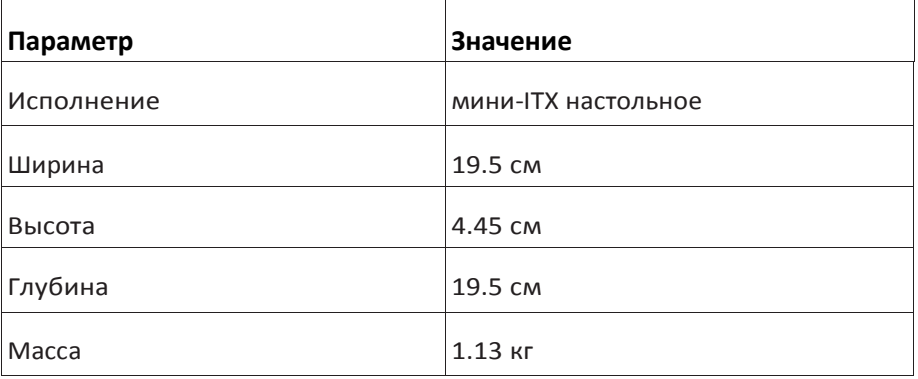

#### Параметры электропитания

Оборудование питается от сети переменного тока 220 В через адаптер питания SSA-0601D-12, входящий в комплект поставки. Ниже приведены параметры адаптер питания SSA-0601D-12.

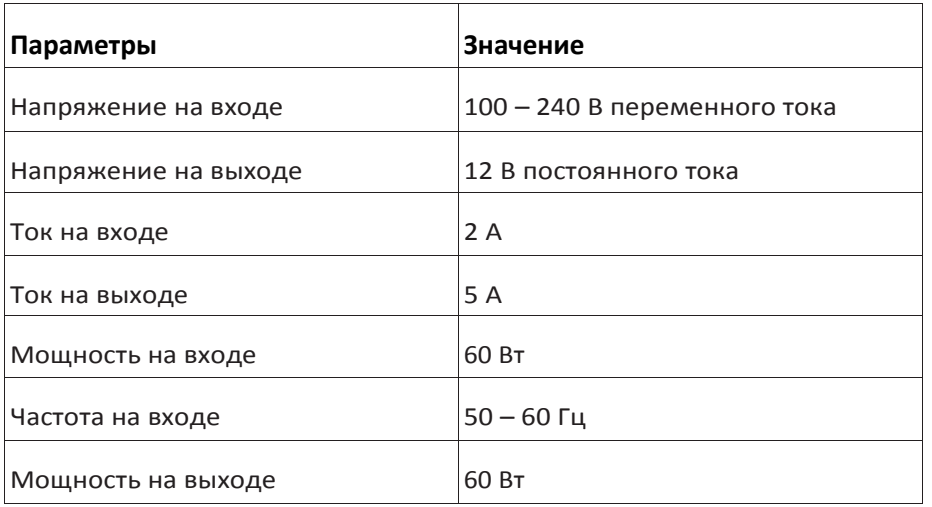

### Параметры эксплуатации, хранения, транспортирования

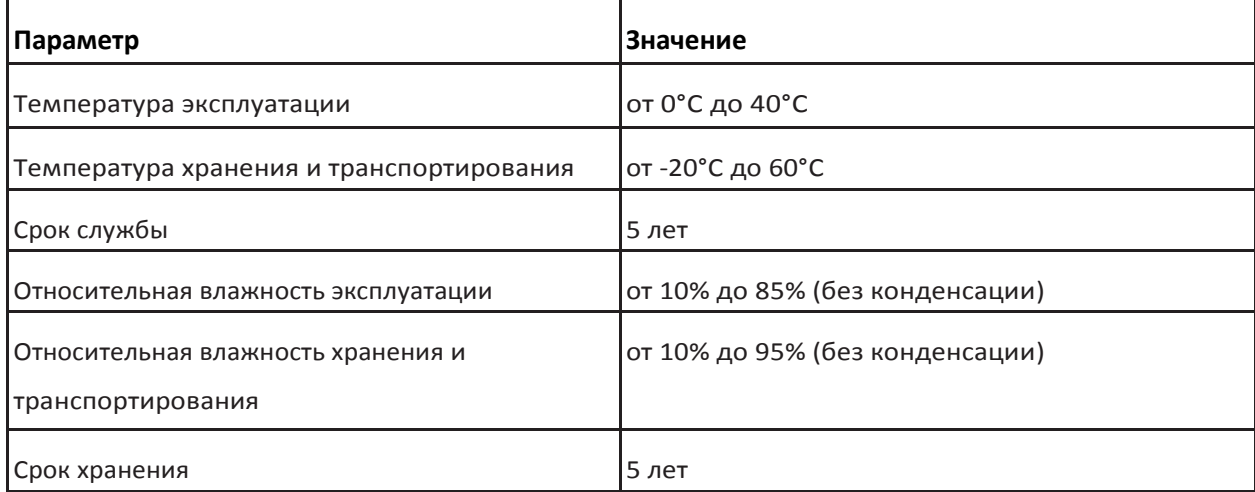

### Характеристики компонентов

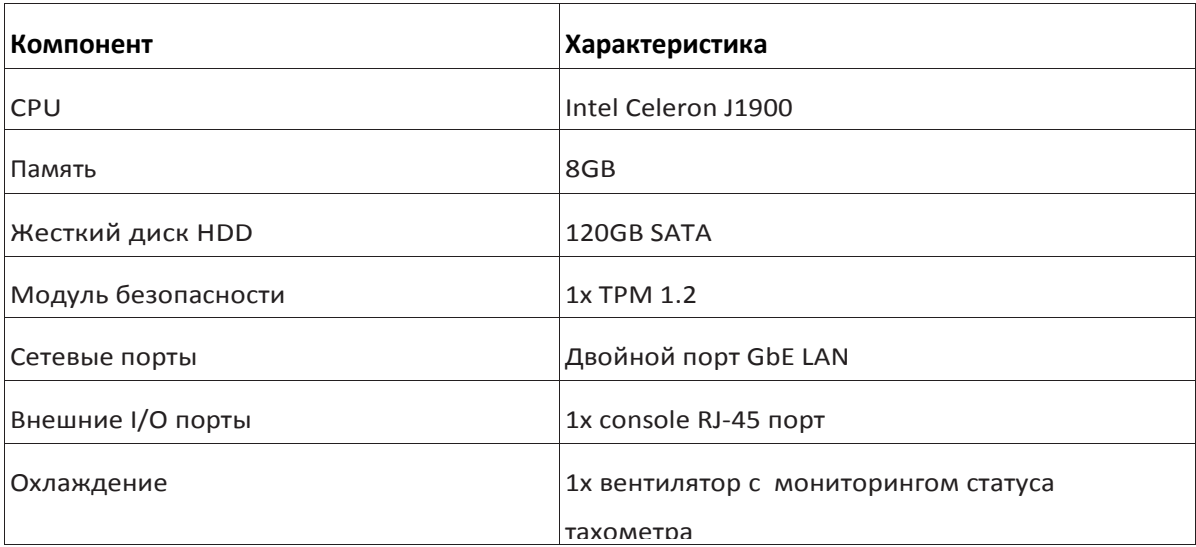

#### Стандарты и подтверждение соответствия

Россия

• Сертификат соответствия в системе сертификации в области связи: № ОС-4-СПД-1934. Действителен с 10.04.2017 по 10.04.2018.

• Декларация о соответствии техническим регламентам Таможенного союза: ТС № RU Д-US.РА01.В.30196. Действительна с 30.03.2016 по 29.03.2021 включительно.

• Сертификат соответствия техническим регламентам Таможенного союза: № ТС RU С-CN.АЛ16.В.05788. Действителен с 22.07.2015 по 21.07.2020 включительно.

• Технический регламент Таможенного союза «Электромагнитная совместимость технических средств» (ТР ТС 020/2011), Технический регламент Таможенного союза «О безопасности низковольтного оборудования» (ТР ТС 004/2011).

• ЭМС (эмиссия): ГОСТ 30805.22-2013 (CISPR.22:2006) класс А, ГОСТ 30804.3.2-2013 (IEC 61000-3-2:2009), ГОСТ 30804.3.3-2013 (IEC 61000-3-3:2008)

- ЭМС (устойчивость): ГОСТ CISPR 24-2013
- Безопасность: ГОСТ IEC 60950-1-2014

#### • В мире

- США UL listed, FCC
- Канада CUL listed
- Германия TUV Certified
- Китай CCC Certification
- ЭМС (эмиссия): FCC Class <sup>А</sup>, EN <sup>55022</sup> Class <sup>А</sup>, EN 61000-3-2/3-3, CISPR <sup>22</sup> Class <sup>А</sup>
- ЭМС (устойчивость): EN 55024/CISPR 24, (EN 61000-4-2, EN 61000-4-3, EN 61000-4-4, EN 61000-4-5,

EN 61000-4-6, EN 61000-4-8, EN 61000-4-11)

• Безопасность: CSA/EN/IEC/UL 60950-1 Compliant, UL or CSA Listed (Сша <sup>и</sup> Канада), CE Marking (Европа)

• Это предупреждение <sup>о</sup> перхлорате применяется только <sup>к</sup> продукции, содержащей <sup>С</sup><sup>R</sup> (диоксид марганца) литиевые элементы питания. Может быть применена специальная обработка материалами перхлората. [www.dtsc.ca.gov/hazardouswaste/perchlorate.](http://www.dtsc.ca.gov/hazardouswaste/perchlorate)

## Консоль и начальная конфигурация

### Электропитание PSA300

1. Взять адаптер питания:

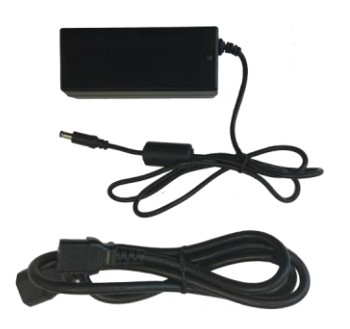

2. Подсоединить адаптер питания к PSA300 и к сети электропитания:

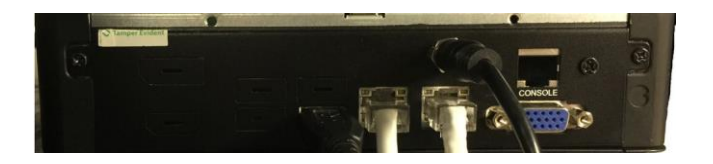

3. Нажать кнопку питания на передней панели:

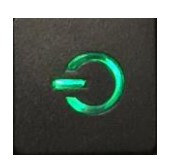

#### Подсоединение консоли

PSA300 содержит консольный порт с разъемом RJ-45. Используйте его для соединения с ПК для конфигурации.

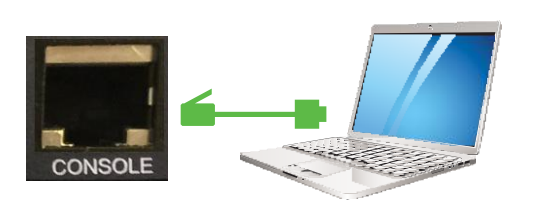

#### Выполните следующее:

- 1. Возьмите консольный шнур.
- 2. Подсоедините один конец шнура к консольному порту CONSOLE PSA300.
- 3. Подсоедините другой конец шнура к консольному порту ПК.

#### Основные настройки конфигурации

Когда Вы запускаете несконфигурируемый PSA300, Вам необходимо ввести основную информацию о сети и PSA300 через консоль, чтобы PSA300 стал доступным в сети. На основе Вашего персонального выбора различный бинарный набор будет загружен в систему. После ввода этих настроек Вы можете продолжить конфигурировать PSA300 через вэб-консоль администратора.

Во время процесса основной настройки Вы определяете «индивидуальность» (режим работы) PSA300. Например, Вы можете настроить PSA300 для работы в качестве Pulse Connect Secure или Pulse Policy Secure. Вы можете переключить режимы в любое время переконфигурацией PSA300.

Процесс настройки может занять 20 минут

Выполните следующие основные настройки

1. Выполните конфигурацию запущенной на ПК утилиты консольного терминала или эмуляции терминала, такой как HyperTerminal или PuTTY, чтобы использовать эти параметры последовательного соединения. По умолчанию обычно устанавливают, но проверьте их, если имеются проблемы соединения:

- 9600 бит/с
- 8N1
- 1 стоп-бит
- отсутствие контроля потока

2. Подсоедините ПК последовательным шнуром к консольному порту PSA300 и нажимайте Enter до тех пор, пока не запустится скрипт инициализации.

3. Введите цифры, соответствующие режиму работы PSA300.

[1] Pulse Connect Secure

[2] Pulse Policy Secure

Нажмите 1, чтобы установить ПО Pulse Connect Secure. Нажмите 2, чтобы установить ПО the Pulse Policy Secure.

4. Введите y для запуска процесса и потом введите y для принятия условий лицензии (или введите r для ознакомления с условиями лицензии).

5. Следуйте указаниям на экране и введите информацию, в том числе:

• IP адрес внутреннего порта (Вы конфигурируете внешний порт через вэб-консоль администратора после начальной настройки)

- маска сети
- адрес шлюза по умолчанию
- адрес первичного DNS сервера
- адрес вторичного DNS сервера (опционально)
- имя домена DNS по умолчанию (например, acmegizmo.com)
- имя или адрес WINS сервера (опционально)
- логин администратора
- пароль администратора
- общее имя оборудования (например, connect.acmegizmo.com)
- имя организации (например, Acme Gizmo, Inc .)
- введите случайный текст (используется для сертификата аутентификации)

После выполнения основных настроек, Вы готовы к лицензированию ПО, проверке доступности и завершению процесса конфигурации через вэб-консоль администратора PSA300.

#### Изменение режима работы

Вы можете изменить режим работы системы в любое время.

Изменение режима работы удаляет все файлы конфигурации и данные о системе и пользователе. Вы можете выполнить основные настройки снова, чтобы восстановить сетевое соединение. Процесс установки занимает 20 минут.

Для изменения режима работы:

1. Запустите сессию консоли.

- 2. Выберите опцию 4, System Operations.
- 3. Выберите опцию 5, Factory reset.
- 4. Введите цифры, соответствующие режиму работы PSA300.
- [1] Pulse Connect Secure
- [2] Pulse Policy Secure

Нажмите 1, чтобы установить ПО Pulse Connect Secure. Нажмите 2, чтобы установить ПО the Pulse Policy Secure.

5. Следуйте подсказкам для завершения конфигурации.

Для изменения режима работы с вэб-консоли администратора:

- 1. В консоли администратора выберите Maintenance > System > Change Personality.
- 2. Нажмите Browse для выбора ПОl.
- 3. Нажмите Change Now.

### Примеры конфигурации

#### Запуск основных услуг

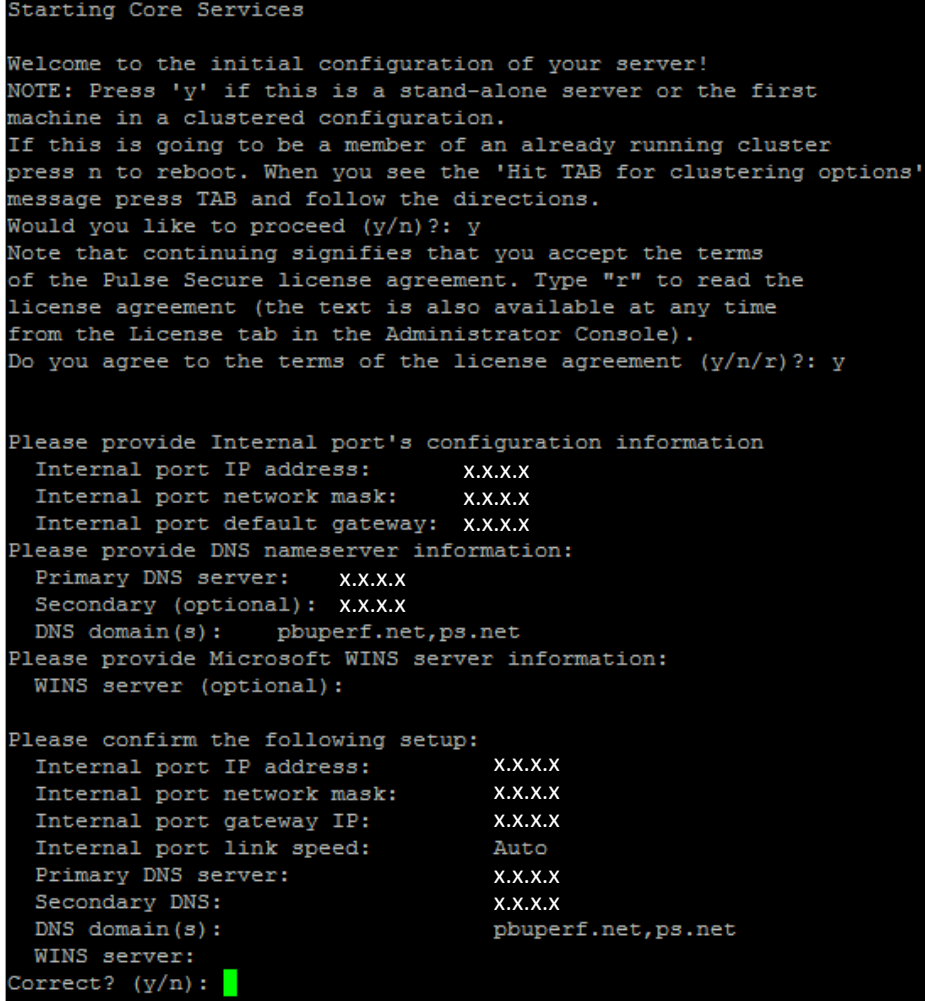

```
Currently there are no administrators configured...
Please create an administrator user.
Admin username: admindb
Password:
Confirm password:
The administrator was successfully created.
     ______________________________
Please provide information to create a self-signed Web server
digital certificate.
 Common name (example: secure.company.com): ps.net
 Organization name (example: Company Inc.): pulse
Please enter some random characters to augment the system's
random key generator. We recommend that you enter approximately
thirty characters.
Random text (hit enter when done): asdfafffaf
Creating self-signed digital certificate - this may take several minutes...
The self-signed digital certificate was successfully created.
Congratulations! You have successfully completed the
initial set up of your server.
   To administer the system, please browse to an appropriate URL:
   https://<Device-IP-Address>/admin (note the 's' in https://)
   Example: https://10.10.22.34/admin
```
#### Отключение системы

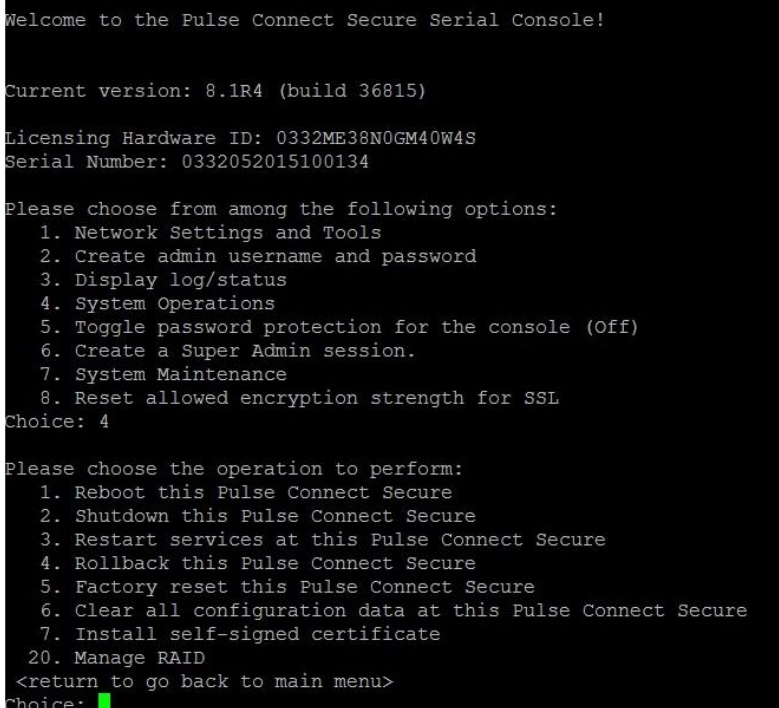

### Доступ через вэб-интерфейс администратора

1. Запустите вэб-браузер на ПК, который подсоединен к сети.

2. Укажите браузер по тому же IP адресу, который назначен внутреннему порту, заканчивая /admin (например, https://a.b.c.d/admin).

3. При появлении предупреждения системы безопасности о продолжении без подписанного сертификата нажмите Да. Появление страницы авторизации администратора означает, что вы успешно соединили свое оборудование с сетью.

4. На странице авторизации введите логин и пароль администратора, созданные ранее. Нажмите SignIn.

Вэб-консоль администратора открывает страницу Overview.

### Лицензирование системы

После установки оборудование и выполнения основных настроек Вы готовы их лицензировать.

Для лицензирования выполните инструкции, полученные по email от Pulse Secure. Для более подробной информации: https:/[/www.pulsesecure.net/support.](http://www.pulsesecure.net/support)

Оборудование использует общие имена оборудования и организации для создания цифрового сертификата авторизации для использования его во время оценки продукции и начальной установки.

Мы настоятельно рекомендуем импортировать цифровой сертификата из внушающих доверие центров сертификации до развертывания оборудования в коммерческое использование.

### Правила и условия безопасной

### эксплуатации

В данном разделе приведены стандартные для отрасли предупреждения, направленные на предупреждение пользователя относительно ситуаций, когда может возникнуть ситуация физического повреждения пользователя. Если Вы имеете вопросы или испытываете трудность, свяжитесь с отделом технической поддержки Pulse Secure для помощи. Только сертифицированный технический персонал должен устанавливать или конфигурировать оборудование.

#### Сертификаты безопасности

• Россия - Технический регламент Таможенного союза «О безопасности низковольтного оборудования» (ТР ТС 004/2011), знак ЕАС

- USA UL listed, FCC
- Canada CUL listed
- Germany TUV Certified
- Europe/CE Mark
- EN 60950/IEC 60950-Compliant
- Китай CCC Certification

### Электробезопасность

Основные меры предосторожности электробезопасности должны выполняться, чтобы защитить себя от причинения вреда и оборудование от повреждения:

• Необходимо знать <sup>о</sup> месторасположении кнопки включения/выключения электропитания на оборудовании, а также о месторасположении выключателя электропитания комнаты, электрической розетки. Если произойдет несчастный случай, Вы должны быстро отключить оборудование от сети электропитания.

• Не работайте в одиночку с компонентами, находящимися под высоким напряжением.

• Питание всегда должно быть отсоединено от оборудования, когда заменяются или устанавливаются компоненты. Отсоединяя питание, Вы сначала должны отключить оборудование с операционной системой, а потом отсоединить шнур питания от модуля питания оборудования.

• При Вашей работе <sup>с</sup> электрическими цепями другой человек должен находиться рядом, чтобы отсоединить питание, при необходимости

• Используйте только одну руку при работе с электрическим оборудованием, находящимся под напряжением. Это должно позволить избежать создания цепи, которая вызовет поражение электрическим током. С чрезвычайной осторожностью используйте металлические инструменты, которые могут легко повредить любые электрические компоненты, с которыми они входят в контакт.

• Не используйте покрытия, разработанные для уменьшения электростатического выброса, как защиту от поражения электрическим током. Вместо этого используйте резиновые покрытия, которые специально разработаны как электрические изоляторы.

• Шнур электропитания должен включать контакт заземления и должен быть включен в заземленные электрические розетки

• Используйте браслет заземления, разработанный для предотвращения статического разряда.

#### Общая безопасность

• Сохраняйте область вокруг оборудования чистой и свободной от беспорядка.

• Работая с оборудованием, не носите свободную одежду такую, как галстуки и расстегнутые рукава рубашки, которые могут войти в контакт с электрическими цепями или быть затянуты в вентилятор.

• Удалите любые ювелирные или металлические предметы с тела, которые являются превосходными металлическими проводниками и могут создать короткие замыкания и повредить Вас, если они входят в контакт с областями оборудования, находящимися под напряжением

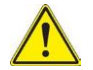

#### Предупреждение!

Этот символ предупреждения означает опасность. Вы находитесь в ситуации, которая может нанести телесные повреждения. До работы с оборудованием, необходимо знать об опасностях, связанных с электрическими цепями, и быть знакомым с общепринятой практикой предотвращения несчастных случаев

#### Инструкции по установке

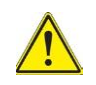

Предупреждение!

Прочитайте инструкции по установке до соединения оборудования с сетью электропитания.

#### Устройства защитного отключения

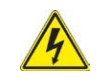

Предупреждение!

Этот продукт предполагается для подключения к электропроводке здания для защиты от короткого замыкания (перегрузки). Удостоверьтесь, что что устройство защитного отключения рассчитано не более, чем: 250 В, 20 А.

#### Отсоединение электропитания

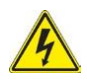

Предупреждение!

Оборудование должно быть отсоединено от всех источников питания и шнур питания должен быть отсоединен от модулей электропитания оборудования до получения доступа к внутренней части шасси при установке или удалении компонентов.

#### Установка оборудования

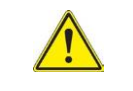

Предупреждение!

Только обученному и квалифицированному персоналу можно разрешить установку, замену или обслуживание оборудования.

### Область ограниченного доступа

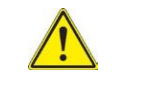

Предупреждение!

Оборудование предназначено для установки в области ограниченного доступа. К области ограниченного доступа можно получить доступ только с помощью специального инструмента, замка и ключа или других средств безопасности. (Это предупреждение не относится к автоматизированным рабочим местам).

#### Резервные источники питания

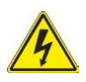

Предупреждение!

Оборудование может иметь более одного соединения с источником питания. Все соединения должны быть отключены для обесточивания оборудования.

#### Опасное напряжение

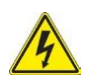

Предупреждение!

Опасное напряжение или энергия присутствуют на задней панели, когда оборудование работает. Проявите осмотрительность при обслуживании.

#### Соответствие местному и национальному

#### законодательству в области электротехники

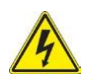

Предупреждение!

Установка оборудования должна выполнятся в соответствии с местным и национальным законодательством в области электротехники.

#### Утилизация продукции

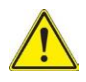

Предупреждение!

Утилизация оборудования должна быть выполнена согласно всем национальным законам и требованиям.

#### Предупреждение о замене вентиляторов в «горячем»

#### режиме

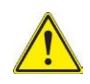

Предупреждение!

Вентиляторы могут еще вращаться, когда Вы удаляете сборку вентиляторов из шасси. Держите пальцы, отвертки и другие объекты далеко от открытых частей сборки вентиляторов.

#### Шнур питания и адаптер питания переменного тока

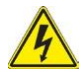

Предупреждение!

При установке оборудования используйте предоставленные в комплекте поставки или обозначенные шнуры связи, шнуры питания и адаптеры питания. Использование любых других шнуров и адаптеров может вызвать сбой или возгорание.

Сведения об ограничениях в использовании с учетом предназначения для работы в жилых, коммерческих и производственных зонах

Изделие предназначено для использования в коммерческих и ненагруженных производственных зонах.

# Информация о мерах, которые следует предпринять при обнаружении

### неисправности

• Поиск ответов в документации о продукции. Документация по продуктам Pulse Secure доступна на сайте https://www.pulsesecure.net/techpubs

• Использование базы знаний. Для получения дополнительной информации об устранении неисправностей обратитесь к базе знаний на странице https://www.pulsesecure.net/products/psa и https://www.pulsesecure.net/support/warranty

• Обращение в службу технической поддержки Pulse Secure. Обратитесь к дистрибьютору компании Pulse Secure или в службу технической поддержки. Чтобы обратиться в службу технической поддержки Pulse Secure, перейдите на веб-страницу https://www.pulsesecure.net/support

### Правила и условия реализации

Правила и условия реализации указаны в соглашениях с официальными торговыми представителями. В комплект поставки входят:

- базовый блок PSA300,
- адаптер питания и шнур питания,
- консольный шнур,
- резиновые ножки,
- эксплуатационные документы.

## Информация об изготовлении

## оборудования

#### Уполномоченное изготовителем лицо:

ООО «ФЕС Комьюникейшнз»;

адрес: 127411, Россия, город Москва, улица Софьи Ковалевской, дом 6, строение 1;

телефон: +7 495 942 40 19

#### Изготовитель:

Pulse Secure LLC;

адрес: 2700 Zanker Road, Suite 200, San Jose, California 95134, Соединенные Штаты Америки

#### Завод-изготовитель:

Super Micro Computer Incorporated,

Address: 980 Rock Avenue, San Jose, California 95131 Соединенные Штаты Америки

#### Дата изготовления изделия

Дата изготовления указана в серийном номере в следующем формате: PPPPMMГГГГRxxxxx (16 знаков).

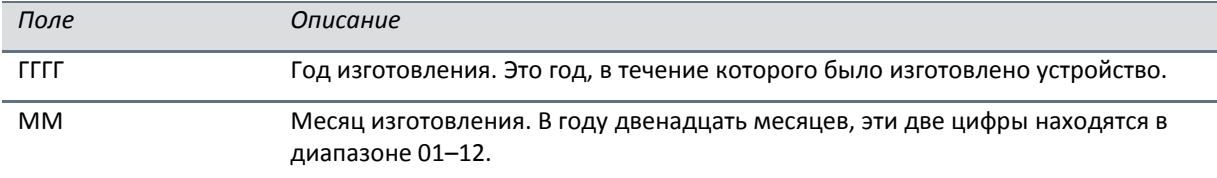